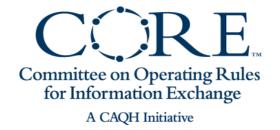

## Only 14 Days Left!

# Market-based Review (MBR) for the CORE Code Combinations

January 31, 2014 2:00 pm – 3:00 pm ET

<u>IMPORTANT</u>: This is an advanced session and a working knowledge of CAQH CORE 360: Uniform Use of CARCs and RARCs Rule and the CORE Code Combination Maintenance process is assumed. As we will not be going into detail about these topics, please take the time to listen to our CAQH CORE Uniform Use of CARCs and RARCs Rule webinar <u>HERE</u> and our most recent Market-based Review Training Session <u>HERE</u>

## Participating in Today's Interactive Event

- Download a copy of today's presentation <u>HERE</u>
- The phones will be muted upon entry and during the presentation portion of the session
- At any time throughout today's session, you may communicate with our panelists via the web
  - Submit your questions on-line at any time by entering them into the Q&A panel on the right-hand side of the WebEx desktop
  - On-line questions will be addressed first
- There will be an opportunity for the audience to submit questions through the telephone during today's presentation
  - When directed by the operator, press \* followed by the number one (1) on your keypad

## **Session Topics**

- Welcome Introduction
- Overview of 2013 Market Based Review (MBR)
  - General information and Submission Process
- Q&A

# CORE Code Combinations Maintenance Process 2013 Market-based Review

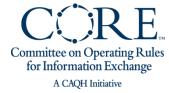

### 2013 Market-based Review Process Basics

#### Basic Information

- 2013 MBR was launched on 12/13/2013
- All adjustment recommendations must be submitted to CAQH CORE via the online MBR Form by 2/14/2014 – ONLY 14 DAYS LEFT!
- CAQH CORE expects to publish any adjustments to the CORE Code combinations based on the 2013 MBR in June 2014
- Adjustments must be requested using the latest version of the CORE Code Combinations
  - The latest version is <u>CORE-required Code Combinations for the CORE-defined Business</u> Scenarios v3.0.3 October
  - A new version will be available 2/1/14 due to a Compliance Based Review driven by the Code Combination Task Group (CCTG). The Compliance Based Review removes deactivated codes and adds new codes combinations that meet the CORE Evaluation Criteria

### Importance of MBR Submission

- The MBR only occurs ONCE each year
- This is your organization's chance to submit code combinations based on your business needs
- The MBR empowers each and every HIPAA covered entity by offering an opportunity to directly affect the CORE Code Combinations to ensure that they reflect industry usage and evolving business needs

### **MBR Submission Process**

#### Eligible Submitters:

- All CORE Participants plus non-CORE Participants that create, use, or transmit HIPAA-covered transactions may submit potential Market-based entries
- NOTE: Each organization is limited to ONE SUBMISSION (may contain multiple entries); please coordinate with your colleagues

#### How to Submit:

- The CAQH CORE Code Combinations Task Group designed content for an online <u>Market Based</u> <u>Review submission form</u> (MBR Form) to collect the necessary input from the industry
- Submissions will only be accepted through the online MBR Form. CAQH CORE, CCTG Co-Chairs and CAQH Staff will not be able to accept direct email submissions of the MBR Form

#### When to Submit:

All eligible submitters can access the online MBR Form NOW!

#### Submission Deadline:

- All eligible submitters must complete their submissions by 2/14/2014 No submissions will be accepted after that date
  - Launched on 12/13/2013, the Call for Industry Submission for the 2013 Market-based Review will be open for 60 days
  - An email was distributed from CAQH CORE on 12/13/2013
  - The first training session for the 2013 MBR was held on 12/20/2013

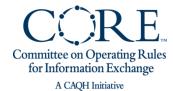

# MBR Submission Process: Entries for Market-based Code Additions and Removals

- The 2013 online MBR Form will only consider the addition/removal of CORE Code Combinations in the existing four CORE-defined Business Scenarios; the current version of the CORE Code Combinations can be found HERE
- Potential code(s) additions and removals to the CORE-defined Business Scenarios for CAQH CORE 360 Rule may include:

| Types of Additions                                         | Types of Removals                                        |
|------------------------------------------------------------|----------------------------------------------------------|
| 1. Add CARC and RARC along with a CAGC(s)                  | Remove CARC and all associated RARCs and CAGC(s)         |
| 2. Add CARC along with a CAGC(s)                           | 2. Remove RARC and associated CAGC(s) from existing CARC |
| 3. Add RARC to an existing CARC along with a CAGC(s)       | 3. Remove CAGC(s) from existing CARC                     |
| 4. Add CAGC(s) to an existing CARC                         | 4. Remove CAGC(s) from existing CARC and associated RARC |
| 5. Add CAGC(s) to an existing CARC and its associated RARC |                                                          |

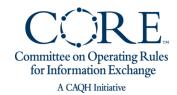

## Rationale for Structure and Design of Online MBR Form

- The CCTG spent significant time and effort designing the MBR form and reaching agreement on evaluation criteria to ensure meaningful submissions from the industry and useful supporting information to inform their review process and achieve the goal of CAQH CORE 360 Rule to enable more uniform use of the codes across the industry using a national set of code combinations that clearly convey the reason for an adjustment/denial while avoiding redundant code combinations
- Thus, the online MBR form includes collection of critical supporting information related to each individual entry on a submission
  - i.e. an assessment of the CORE Code Combination Evaluation Criteria, a business case, and discretionary Real World Usage Data
- The purpose of collecting this supporting information for each entry is two-fold:
  - It prevents submitters from submitting lists of code combinations without fully considering the rationale for addition/removal, or value added to, the CORE Code Combinations; goal is to ensure a clean, useful set of code combinations
  - It will inform CCTG discussion and decisions related to MBR submissions and help ensure thoughtful maintenance occurs

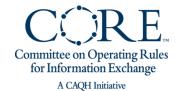

### Submitters - Plan Ahead!

- Submitters will need to spend significant time on each entry of their MBR submission given the requirements to include the supporting information to assist the Code Combinations Task Group (CCTG) in its review
- Submitters should expect it will take approximately 15 minutes to submit each entry (i.e. code addition, deletion, or potential new business scenario) on the online MBR form

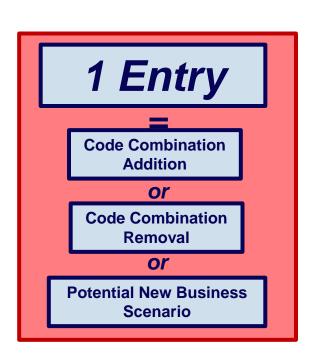

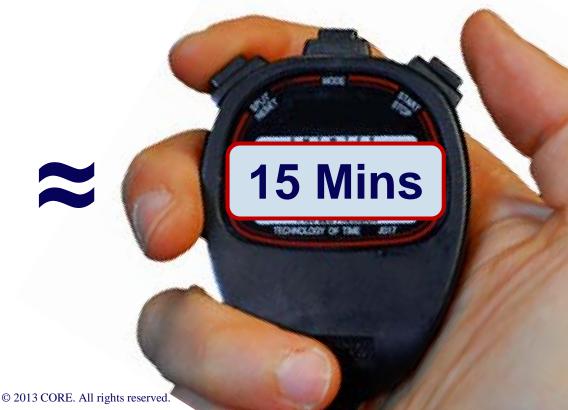

# MBR Submission Process: Supporting Information for Each Requested Code Addition/Removal

- Submitters are also asked to include additional information to support their request for each potential code addition and/or removal including:
  - ☑ An assessment of whether the requested addition or removal meets the CORE Code Combination Evaluation Criteria
  - ☑ A Strong Business Case for the addition or removal
  - ☑ A summary of Real World Usage Data to support the Business Case for each requested code(s) addition or removal
    - NOTE: Submitters can exercise discretion whether or not to provide Real World Usage Data, recognizing that providing such an analysis can strengthen a Business Case for the requested addition or removal

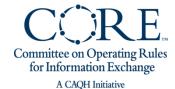

## MBR Submission Process: Early Call for New Business Scenarios

- Online MBR Form will also allow entities to submit ideas for potential New Business Scenarios
- To support a request for a New Business Scenario, submitters must provide:
  - ☑ Name and description of potential New Business Scenario
  - ☑ One or more examples of CARC(s) that meet the Potential New Business Scenario
  - ☑ An assessment of whether the Business Scenario meets the CORE New Business Scenario Evaluation Criteria
  - ☑ A simple Business Case to support rationale for adding New Business
    Scenario
  - ☑ A summary of Real World Usage Data to support rationale for adding New Business Scenario
    - NOTE: Submitters can exercise discretion whether or not to provide Real World Usage Data, recognizing that providing such an analysis can strengthen a Business Case

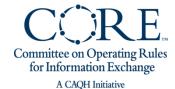

### Online MBR Submission Form: Overview of Structure

 The online MBR Form is divided into two parts to enable the submitter to start, stop, resume, and complete multiple entries at their convenience

#### Part One

 Submitters provide basic demographic information and the number of entries that their organization plans to submit; the link to Part One can be used by multiple individuals; however entities should coordinate internally on all entries in their submission

#### Part Two

- After completion of part one, you will be sent a unique link that MUST be used to access part two of the online MBR Form
  - This link can be used as many times as needed in order to submit each entry and can be used by multiple individuals at your organization; however you should coordinate internally on all entries in your submission
- Submitters complete an entry for a code addition, a code removal, or suggest a Potential New Business Scenario
  - Each code addition/removal or potential new business scenario submitted is considered a single entry. An entity's final submission may have multiple entries
  - A confirmation email for each entry will be sent to the email address identified in Part One;
     this email will contain a unique entry ID which can be used to delete any erroneous submissions by entering the ID on Part Two of the online MBR Form

Committee on Operating Rules for Information Exchange A CAQH Initiative

### Online MBR Submission Form:

### A Step-by-Step Process

 After completion of the steps below, the total submission (all code additions, code removals, and proposed new business scenarios) will be sent to CAQH CORE for analysis and review by the CORE Code Combinations Task Group

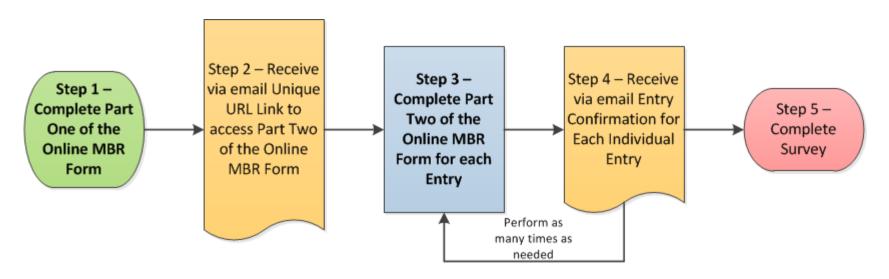

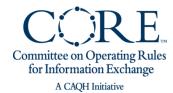

## Preparing to Submit your MBR

- ☑ Ensure a thorough understanding of the CAQH CORE 360: Uniform Use of CARCs and RARCs Rule and the CORE Code Combination Maintenance Process
  - Access the recording of the Uniform Use of CARCs and RARCs Rule
     Overview webinar <u>HERE</u>, or download a PDF version of that presentation <u>HERE</u>
- ✓ Download the most recent version of the CORE Code Combinations
  HERE
- ☑ Listen to the CAQH CORE MBR Training Session for in-depth information on the MBR process and the online MBR Submission Form
  - Access the recording <u>HERE</u> or a PDF version of the training session <u>HERE</u>
- ☑ Use the <u>FAQs</u> as a troubleshooting device before and during the submission process

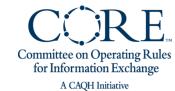

## Preparing to Submit your MBR cont'd

- ☑ Use the MBR Form Example as a tool to help you prepare for your submission
  - The MBR Form Example contains all of Section 1, an example of one type of Addition, an example of one type of Removal, and an entire Proposed New Business Scenario
  - The MBR Form Example provides a good idea of the types of entries that you may submit
- ☑ It is strongly recommended that you outline a summary of all entries that your organization plans to submit *before* beginning the MBR Submission process
- ☑ Summarize a strong business case for each of your entries as well as collect the *discretionary* real world usage data to support your entries

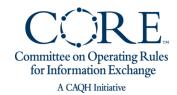

## Q&A

#### Please submit your question:

- <u>Via the Web</u>: Enter your question into the Q&A pane in the lower right hand corner of your screen
- By Phone: When prompted by the operator, press \* followed by the number one (1) on your keypad

## Thank You for Joining Us!

Appendices: Implementation Resources and Tools

# CAQH CORE EFT & ERA Implementation Resources and Tools

# CAQH CORE 360 Rule and the Code Combinations Maintenance Process Website

- A free and accessible "one stop shop" <u>webpage</u> to provide resources and tools to implementers of the CAQH CORE 360 Rule
- Interactive website includes easy to access information and valuable tools for implementers including:
  - Access to current and past versions of the CORE Code Combinations
  - Publication schedule and Compliance Dates for updated versions of the CORE Code Combinations
  - Status of CORE Code Combinations Task Group efforts
  - Process for Market-based Reviews including access to online submission form
  - Outline the impact of updated versions of the CORE Code Combinations for each stakeholder
  - Online submission of questions/feedback regarding the CORE Code Combinations Maintenance Process
  - Lists of internal and external resources related to the CARCs and RARCs

Please send any additional ideas or needs for this website to CORE@cagh.org

# Implementation Steps for HIPAA Covered Entities: *Tools and Resources*

### Free Tools and Resources Available

## Education is key Get executive buy-in early

- Read the <u>CAQH CORE EFT & ERA</u>
   <u>Operating Rules</u>
- Listen to archive of past <u>CAQH CORE</u> <u>Education Sessions</u> or register to attend a future one
- Search the EFT & ERA <u>FAQs</u> for clarification on common questions
- Use our <u>Request Process</u> to Contact technical experts throughout implementation

#### **Determine Scope of Project**

The Analysis and Planning Guide provides guidance to complete systems analysis and planning for implementation; Information attained from the use of this guide informs the impact of implementation, the resources necessary for implementation, as well as, what would be considered an efficient approach to, and timeline for, successful implementation. Just Getting Started

Analysis and Planning

Systems Design

Systems Implementation

Integration & Testing

**Deployment/ Maintenance** 

## Engage Trading Partners Early and Often

Provider's: Use the EFT/ERA
 Sample Health Plan and Sample Financial Institution
 Financial Institution
 Letters as a way to help facilitate the request to receive EFT from your health plans and the request for delivery of the necessary reassociation data elements from your financial institutions

#### TEST, TEST, TEST!

Leverage Voluntary CORE
 <u>Certification</u> as a quality check, a way to test with partners, and as a way of communicating compliance to the industry and other trading partners

#### Get Involved with CAQH CORE

Join as a Participant of CAQH
 CORE in order to give input on rule writing maintenance by joining a
 task group and to stay up-to-date on
 implementation developments

20